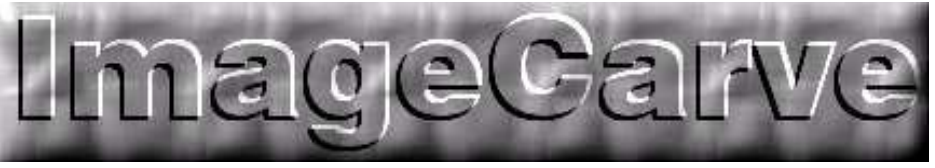

Copyright 1999-2010

Thanks for purchasing a copy of ImageCarve tool path software. To install ImageCarve, insert the CD in your CD rom drive. If the setup program doesn't start automatically, browse to the root directory of the CD and run the "setup.exe" program. Follow the on-screen instructions to complete installation.

Notes: please keep in mind that to achieve really good results, you may have to experiment a little; play with the contrast and brightness of the original image (as a matter of fact, choosing a good image in the first place can increase the chances of success the first time - look for images with good contrast), experiment with the resolution, the maximum depth, etc. As far as tooling, a *very* sharp pointed vee cutter (try 90 degrees or 60 degrees) works best. Most vee shaped router bits have a very small flat on the point: to achieve good results, regrind the cutter so that the point is very sharp and centered exactly. The reason for this small flat is to increase tool strength however, with a CNC router, the tool is held rigidly (when you hand-hold a router, if the cutter hits a hard spot the router can be jerked around, breaking a weak tool point. The rigidity of a CNC setup prevents this). Also, cutting images like this you generally don't take very heavy cuts anyway, so heat is not much of a problem. The resolution values should be chosen based upon the shape (or angle) of the tool and the maximum depth of cut. In other words, when cutting a pure black section of the image, you want the cutter to go deep enough into the wood so that the parallel cuts, at the ridges, actually meet each other. When cutting a white section, the cutter should either not be touching the wood at all, or barely scratching it. Woods: I have had the best luck with hard, but very light colored woods - plain white maple boards (1 X12 or wider, if you can find it), or birch seem to work best. If you come up with any other woods that seem to work well, let me know.

After the image is cut, don't expect to see a fully detailed picture. This only happens after you stain the image, rub off the excess stain immediately, let it dry, and then start sanding. The stain is held in the sharp pointed grooves,

and when you start sanding, the exposed peaks get sanded off, thus lightening them. If you've planned carefully, a few minutes into the sanding a startling transformation takes place… here is your picture, *floating* in a piece of wood. When you have sanded the carving to your satisfaction, finish it with a light coat of urethane. You can then do what you want with the image, whether it's a stand-alone picture, an inset into the lid of a blanket chest or jewelry box, a headboard, or a piece of paneling….

Good luck, and if you have any questions, please contact us at support@imagecarve.com

Lajos Gyarmati